# **LAB. 2: BIOS Interrupts (Int 10h) Text and Pixel based Graphics**

# **Objectives:**

The objective of this experiment is to introduce BIOS interrupt service routines to write assembly language programs for text and pixel based graphics.

## **1.1 Introduction:**

The Basic Input Output System (BIOS) is a set of x86 subroutines stored in Read-Only Memory (ROM) that can be used by any operating system (DOS, Windows, Linux, etc) for low-level input/output to various devices. Some of the services provided by BIOS are also provided by DOS. In fact, a large number of DOS services make use of BIOS services. There are different types of interrupts available which are divided into several categories as shown below:

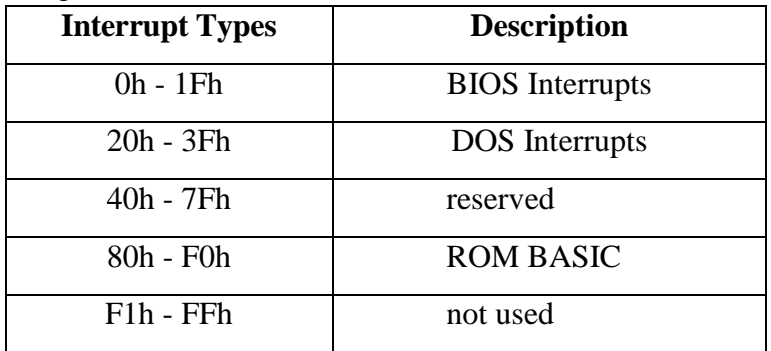

BIOS interrupt routines provide a number of services that can be used to write programs. These services include formatting disks, creating disk files, reading from or writing to files, reading from keyboard, writing to display monitor, etc. The software interrupt instruction INT is used for calling these services. In text mode, the cursor is always displayed on the screen and the resolution is indicated as number of characters per line and number of lines per screen.

In graphics mode, the cursor will not appear on the screen and the resolution is specified as number of pixels per line and number of lines per screen. Text can be used as usual in graphics mode.

# **1.2 Text Mode Programming**

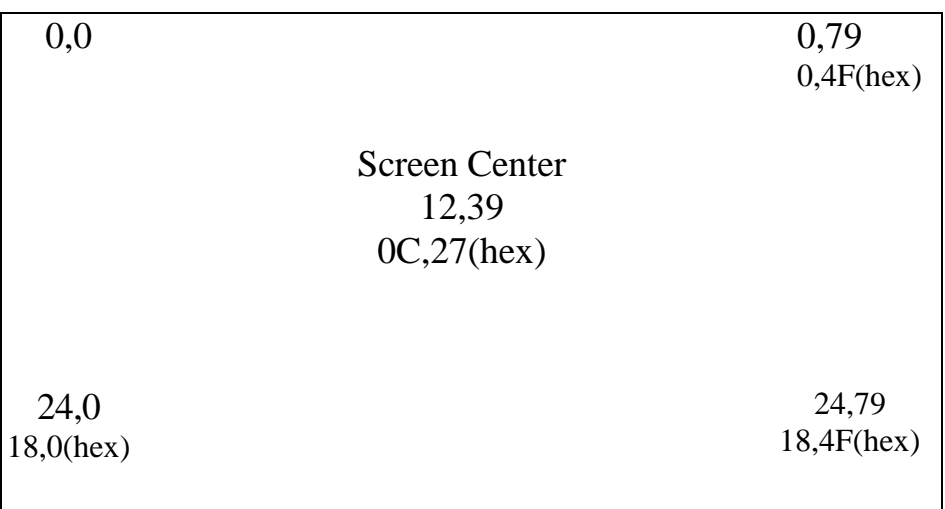

Positions on the screen are referenced using **(row, column)** coordinates. The upper left corner has coordinates (0,0). For an 80 x 25 display, the rows are 0-24 and the columns are 0-79.

The monitor screen in normal text mode is composed of 25 rows and 80 columns, and text mode is the default mode whenever a monitor is turned on.

There are several types of monitors including:

- 1- MDA (Monochrome Display Adapter)
- 2- MCGA (Multi-Color Graphics Array)
- 3- CGA (Color Graphics Adapter)
- 4- EGA (Enhanced Graphics Adapter)
- 5- VGA (Video Graphics Array)

In all these modes the text screen is 80X25 characters long. The text locations are numbered from 0 to 24 for the rows and 0 to 79 for the columns as shown in the diagram above.

Several functions are performed by INT 10H, therefore the programmer needs to identify which one is being used by storing an appropriate value in register AH.

For example:

AH = 00H; Selects the change video mode function

INT 10H; Executes BIOS interrupt 10H.

Depending on the function being used, other register may be used to pass information to the interrupt subroutine.

# **1.3 BIOS Video I/O Services**

The BIOS function requests in this category are used to control text and graphics on the PC"s display screen. The function request is chosen by setting the AH register to the appropriate value and issuing interrupt 10H.

# **Set Video Mode (INT 10H, Function 00H):**

Selects the video mode and clears the screen automatically.

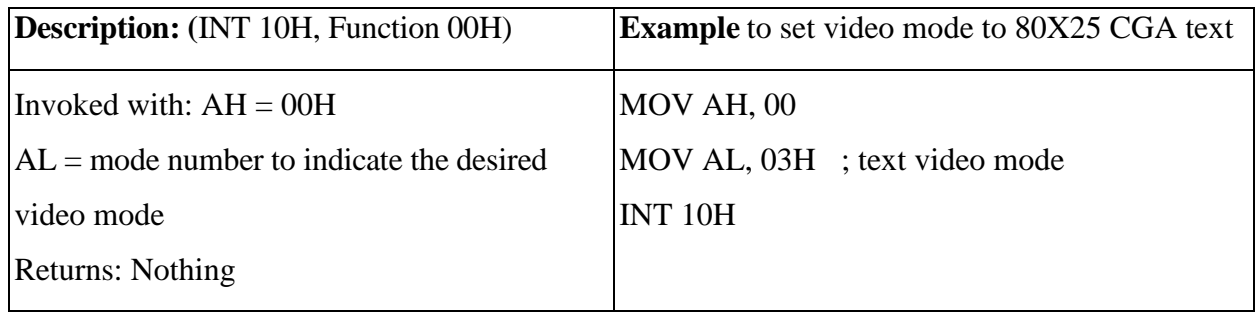

03H – 80X25 CGA text

07H – 80X25 Monochrome text.

# **Set Cursor Position (INT 10H, Function 02H):**

Sets the position of the display cursor by specifying the character coordinates.

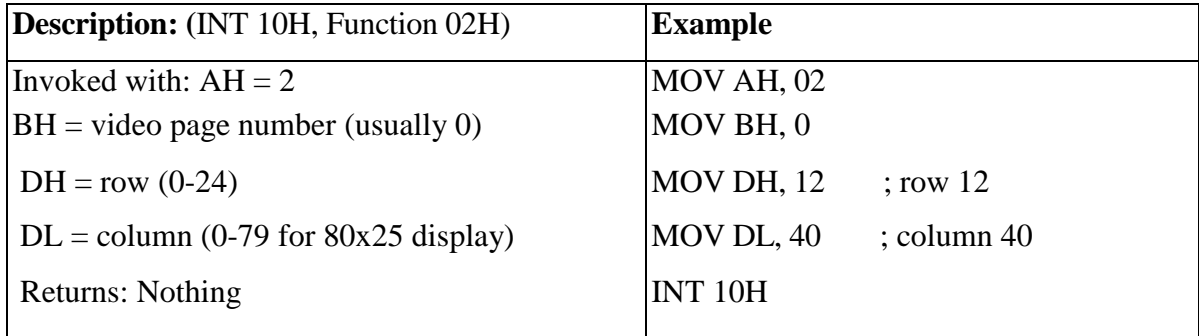

# **Get Video Mode (INT 10H, Function 0FH):**

Gets the current video mode.

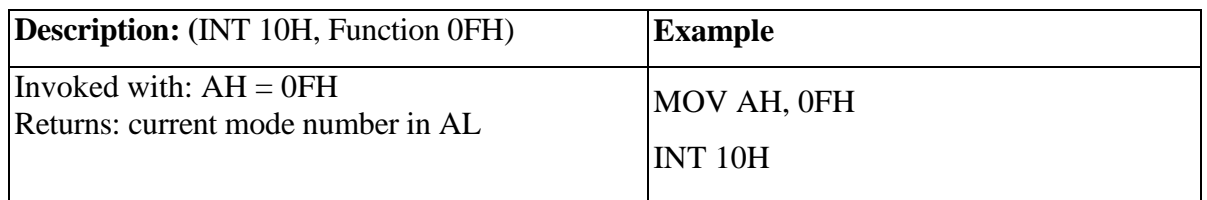

| <b>Mode</b>     | <b>Type</b>     | <b>Max. Colors</b>      | <b>Size</b>    | <b>Resolution</b> |
|-----------------|-----------------|-------------------------|----------------|-------------------|
| 00              | <b>Text</b>     | 16                      | 40 x 25        |                   |
| 01              | <b>Text</b>     | 16                      | 40 x 25        |                   |
| 02              | <b>Text</b>     | 16                      | 80 x 25        |                   |
| 03              | <b>Text</b>     | 16                      | 80 x 25        |                   |
| 04              | <b>Graphics</b> | $\overline{\mathbf{4}}$ | 40 x 25        | 320 x 200         |
| 0 <sub>5</sub>  | <b>Graphics</b> | $\overline{\mathbf{4}}$ | 40 x 25        | 320 x 200         |
| 06              | <b>Graphics</b> | $\overline{2}$          | 80 x 25        | 640 x 200         |
| 07              | <b>Text</b>     | <b>Mono</b>             | 80 x 25        |                   |
| 08              | <b>Graphics</b> | 16                      | 20 x 25        |                   |
| 09              | <b>Graphics</b> | 16                      | 40 x 25        |                   |
| 0A              | <b>Graphics</b> | $\overline{4}$          | $80 \times 25$ |                   |
| 0 <sub>B</sub>  |                 |                         |                |                   |
| $\overline{0C}$ | - -             | $\blacksquare$          |                |                   |
| 0 <sub>D</sub>  | <b>Graphics</b> | 16                      | $40 \times 25$ | 320 x 200         |
| 0 <sub>E</sub>  | <b>Graphics</b> | 16                      | 80 x 25        | 640 x 200         |
| 0F              | <b>Graphics</b> | <b>Mono</b>             | 80 x 25        | 640 x 350         |
| 10              | <b>Graphics</b> | 16                      | 80 x 25        | 640 x 350         |
| 11              | <b>Graphics</b> | $\overline{2}$          | 80 x 25        | 640 x 480         |
| 12              | <b>Graphics</b> | 16                      | 80 x 25        | 640 x 480         |
| 13              | <b>Graphics</b> | 256                     | 40 x 25        | 320 x 200         |

Table: Possible video mode settings.

#### **Scroll the Screen or a Window Up (**INT 10H, Function 06H)**:**

#### **Input:**

 $AH = 6$ 

AL = number of lines to scroll  $(0 \Rightarrow \text{whole screen})$ 

 $BH =$  attribute for blank lines CH,  $CL = row$ , column for upper

left corner DH,  $DL = row$ , column for lower right window

### **Returns**: Nothing

Scrolling the **screen up one line** means to move each display line UP one row and insert a blank line at the bottom of the screen. The previous top row disappears from the screen.

The whole screen or any rectangular area (window) may be scrolled. AL contains the number of lines to scroll. If  $AL = 0$ , all the lines are scrolled and this clears the screen or window.

**Example**: Clear the screen to black for the 80x25 display.

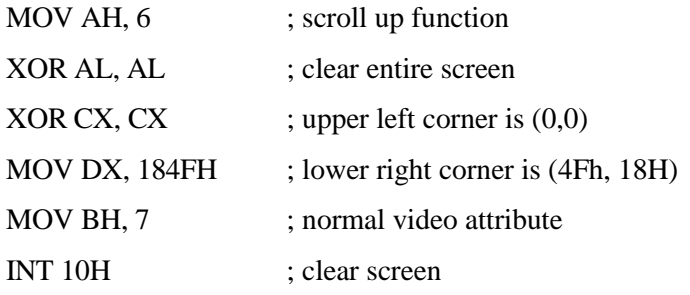

#### **Scroll the Screen/Window down (**INT 10H, Function 07H)**:**

**Input**:

 $AH = 7$ 

AL = number of lines to scroll  $(0 \Rightarrow \text{whole screen})$ 

 $BH =$  attribute for blank lines

 $CH, CL = row$ , column for upper left corner

DH, DL = row, column for lower right corner **Returns**:

Nothing

Same as function 6, but lines are scrolled down instead of up.

### **INT 10H Function 08H: Read character and attribute at cursor position**

 $AH = 08H$ 

 $BH = Display$  page

AH = Returned attribute byte

AL = Returned ASCII character code

### **INT 10H Function 09H: Write character and attribute at cursor position**

- $AH = 09H$
- AL = ASCII character code
- $BH = Display$  page

 $BL =$  Attribute

 $CX =$  Number of characters to write

The character attribute is defined as shown in the following tables:

#### **Monochrome display attributes**

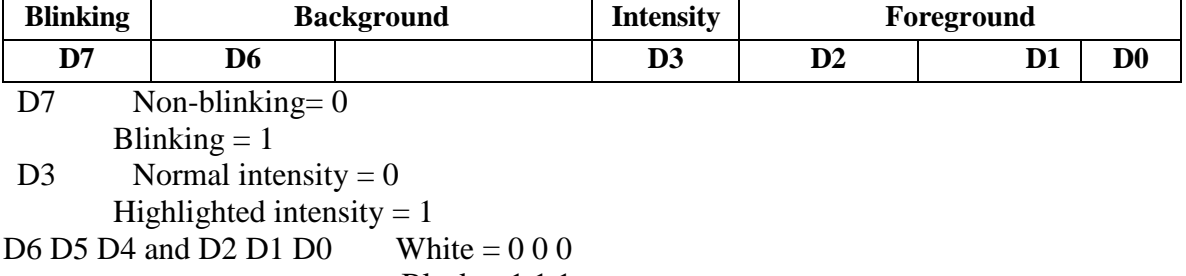

Black  $= 1 1 1$ 

#### **CGA display attributes**

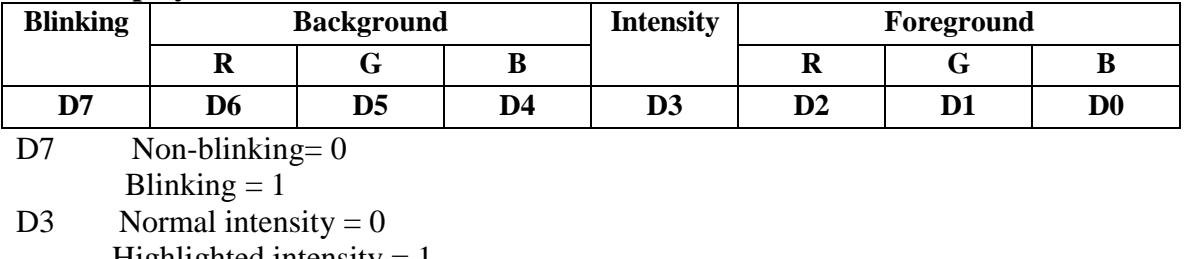

Highlighted intensity  $= 1$ 

Both blinking and intensity are applied to foreground only.<br>D6 D5 D4 and D2 D1 D0 Color as defined on the follo

Color as defined on the following table

#### **Color Attributes**

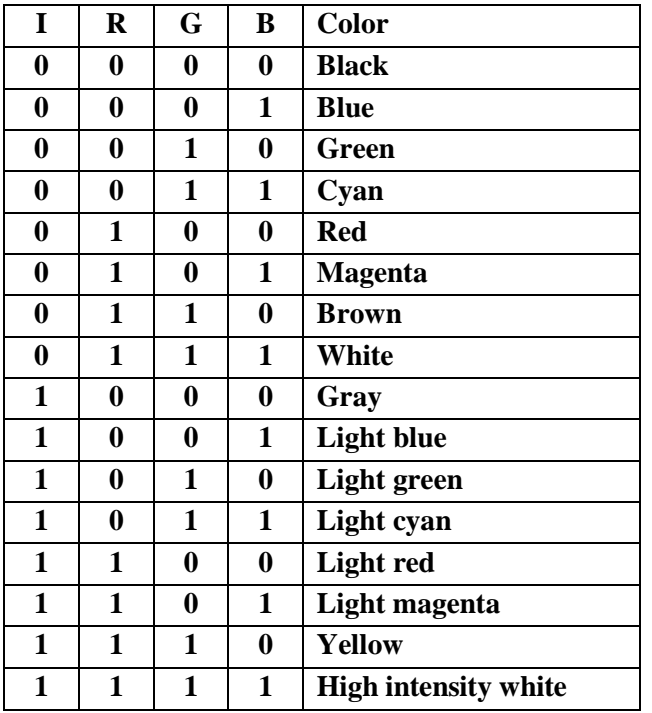

#### **16-Color Display**

E.g., to display a red character on a blue background, the attribute byte would be:

 $0001 0100 = 14h$ 

If the attribute byte is:  $0011\ 0101 = 35h$ 

Uses blue  $+$  green (cyan) in the background and red  $+$  blue (magenta) in the foreground, so the character displayed would be magenta on a cyan background.

If the *intensity bit* **(bit 3)** is 1, the foreground color is lightened (brightened). If the *blinking bit* **(bit 7)**  is 1, the character turns on and off.

#### **Write Pixel (INT 10h Function 0Ch):**

Draws the smallest unit of graphics display, also called a dot, a point or a pixel (picture element) on the display at specified graphics coordinates. This function operates only in graphics modes.

#### **Input**

 $AH = 0Ch$ 

 $AL = pixel$  value (if bit 7 is 1, the new pixel color bits will be EX-ORed with the color bits of the current pixel.

 $BH = video display page$ 

 $CX = column (graphics x coordinate)$ 

 $DX = row$  (graphics y coordinate)

**Returns**: Nothing

# **Pre-lab**

1. The following program clears the screen and positions the cursor at a specified location on the screen using INT 10H functions. The program also displays a message string on the screen using function 09h of INT 21H.

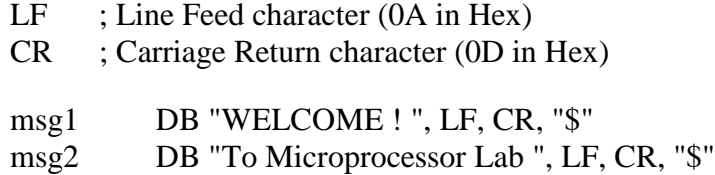

#### MAIN PROC

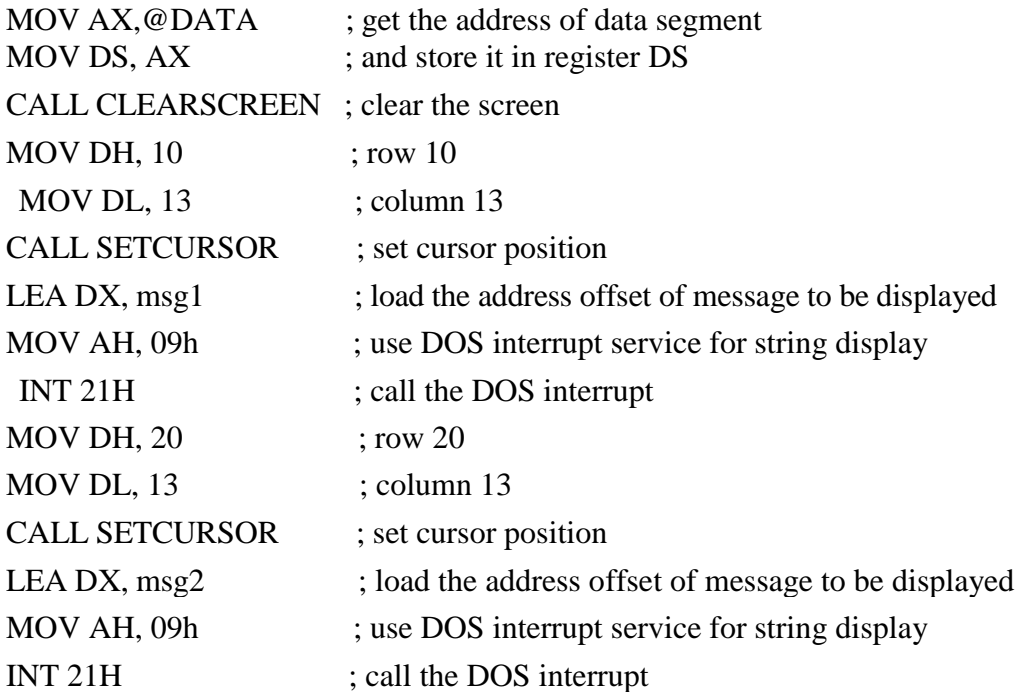

MOV AX, 4C00H ; exit to DOS INT 21H

## MAIN END PROGRAM

CLEARSCREEN PROC EDURE

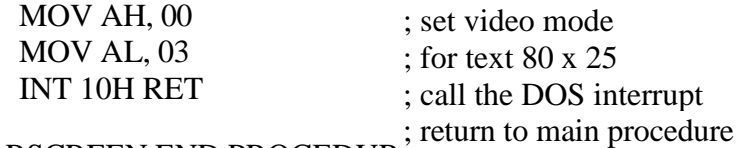

CLEARSCREEN END PROCEDUR<sup>'</sup>

#### SETCURSOR PROCEDURE

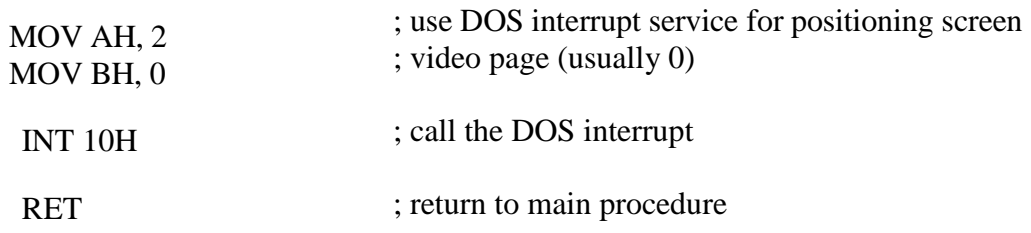

#### SETCURSOR END PROCEDURE

#### END MAIN

#### **Notes**:

- 1. The above program uses three procedures MAIN, SETCURSOR, and CLEARSCREEN. The SETCURSOR and CLEARSCREEN procedures are called from the MAIN procedure using the CALL instruction.
- 2. The SETCURSOR procedure sets the cursor at a specified location on the screen whereas the CLEARSCREEN procedure uses the SET MODE function 00H of INT 10H to set the video mode to 80 x 25 text which automatically clears the screen.
- 3. You can display a string of characters on the screen, without using a loop, by using MOV AH, 09 with INT 21h. But the string must end with "\$" character. You must also load the effective address of the string in register DX.
- 4. To display a string on a new line, you need to put CR after your string and LF and '\$' at the end. CR stands for Carriage Return (or Enter key) and LF stands for Line Feed. You can also put 0Dh or 13 instead of CR (or cr), and 0Ah or 10 instead of LF (or lf).

### **2. Drawing a Pixel**

INT 10h

The following program draws a pixel on the screen at location (320, 240) using the "write pixel" function (AH=0Ch) of INT 10h.

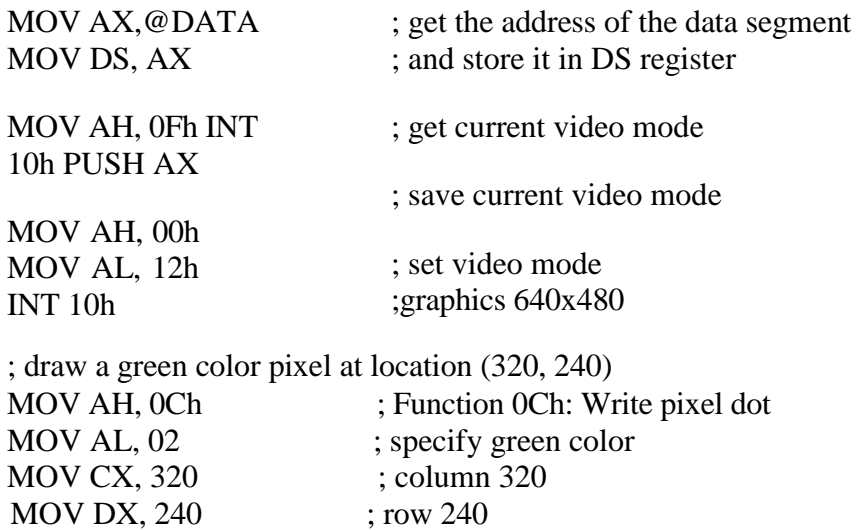

MOV BH, 0 ; page 0

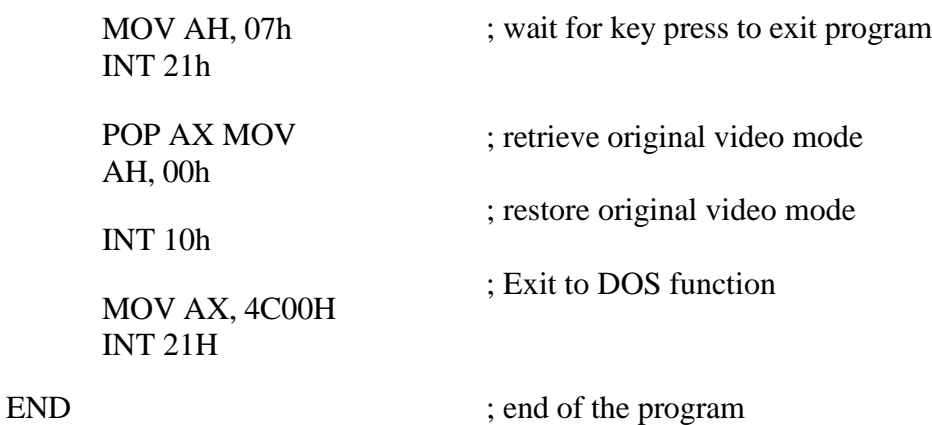

### **3. Drawing a horizontal line**

The following program draws a horizontal line on the screen from location (170, 240) to (470, 240) by writing pixels on the screen using function (AH=0Ch) of INT 10h.

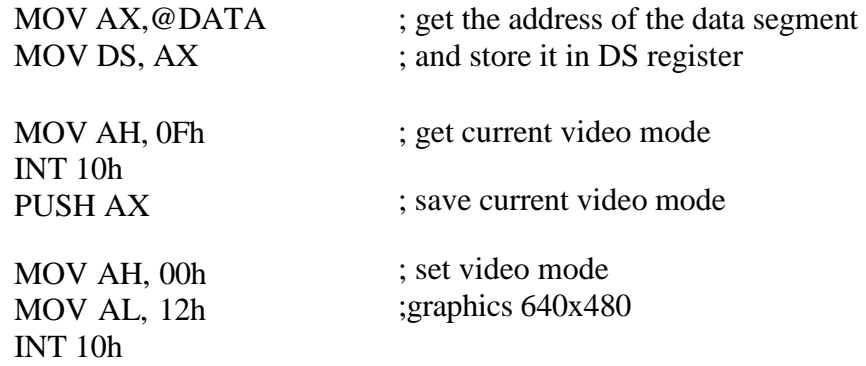

MOV CX, 170 MOV DX, 240 MOV AX, 0C02h BACK: INT 10h INC CX CMP CX, 470 JB BACK MOV AH, 07h INT 21h POP AX MOV AH, 00h INT 10h MOV AX, 4C00H INT 21H ; $AH=0$ Ch and  $AL = pixel color (green)$ ; $draw pixel$ ;go to next column ;check if column=470 ;if not reached column=470, then continue ; wait for key press to exit program ; retrieve original video mode ;restore original video mode ; ;Exit to DOS function END ; end of the program ; draw a green color line from (170, 240) to (470, 240)

### **4. Drawing a vertical line**

Using the procedure followed in part 2 (drawing a horizontal line), draw a vertical line on the screen from location (320, 90) to (320, 390).

#### **5. Drawing a plus (+) sign in the middle of the screen**

Combine the programs written for parts 2 and 3 above to draw a plus sign. All you have to do is to insert the code for drawing the vertical line [from location (320, 90) to (320, 390)] right after the code for drawing the horizontal line [from location (170, 240) to (470, 240)].

# **Exercises**

- 1. Write a program that clears the screen and positions the cursor in the middle of the screen.
- 2. Draw the following figure on the screen using function 0Ch of INT 10h.

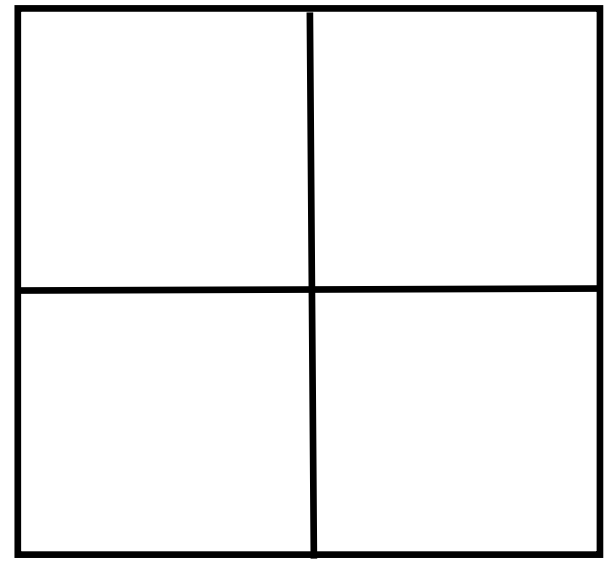

- 3. Using the interrupts described above, write a program to:
- a- Clear the screen.
- b- Create the following menu of choices:

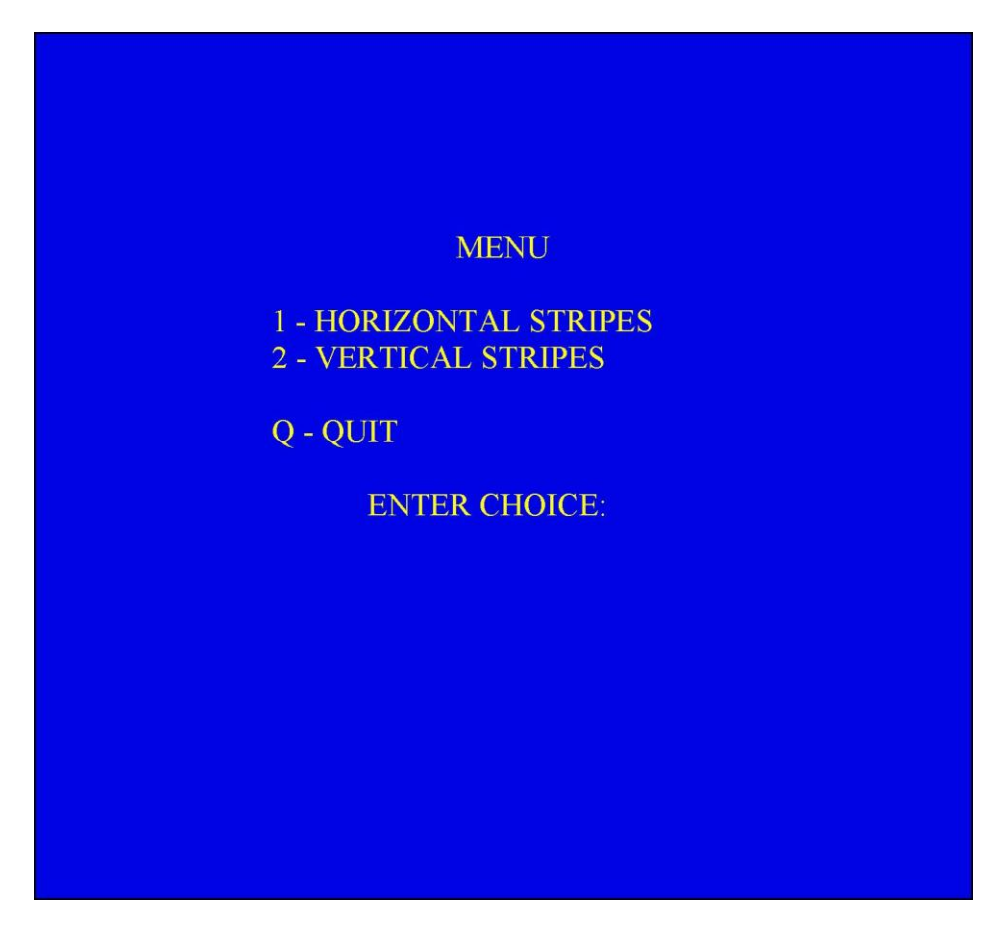

The background color is blue and the foreground color for the letters is yellow.

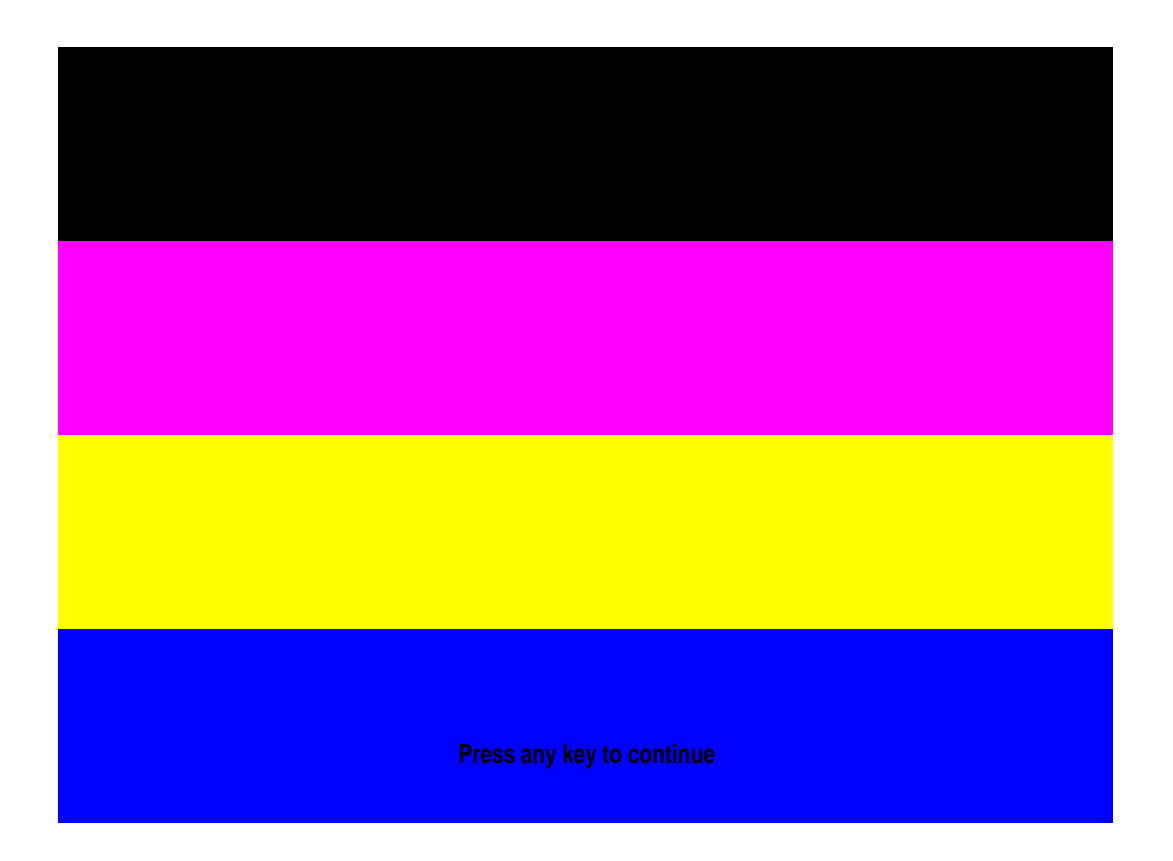

4– For each choice generate the chosen pattern. Make sure the patterns have four differently colored stripes and the message: "Press any key to continue." , is displayed. Display the new screen until any key is pressed on the keyboard then return to the main screen to display the menu of choices again. Above is an example with 4 horizontal stripes.

Created by:Dunia S. Tahir